## How to add IP Camera on Blue Iris

1, My Camera IP address is 192.168.1.88.

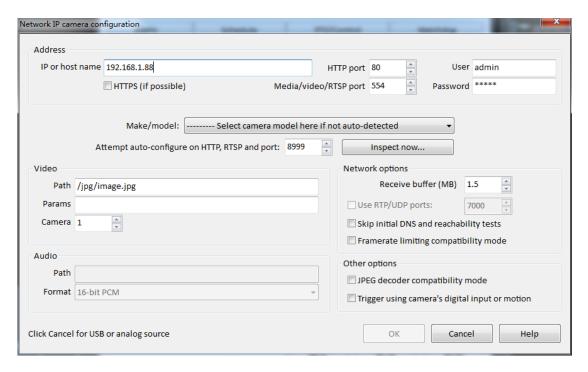

## 2, Click inspect now

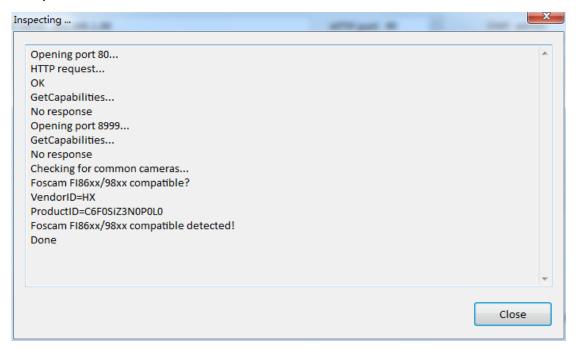

## 3, Click close

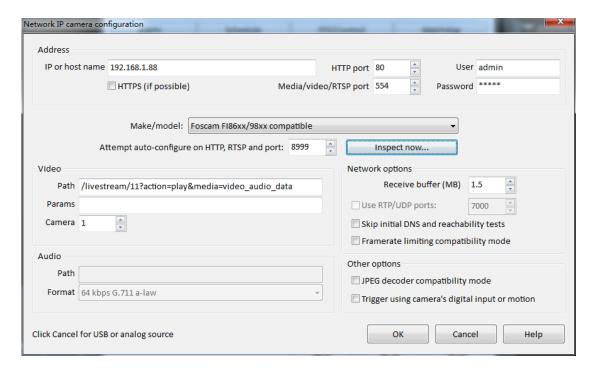

## 4, Click OK

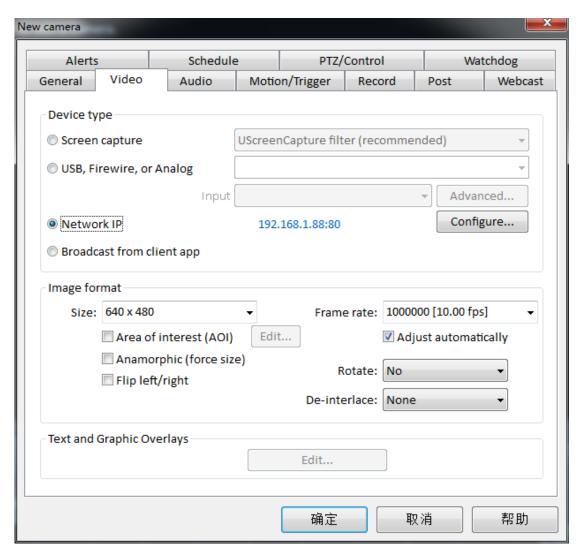

5, Click OK

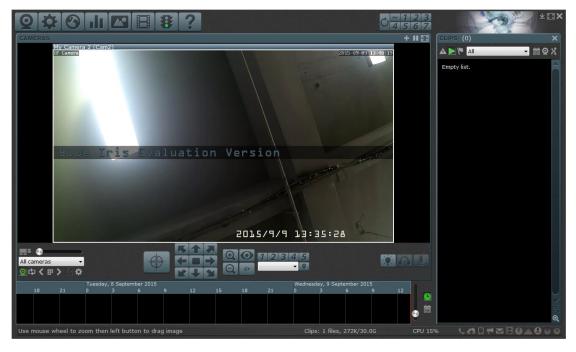

6, Add successful